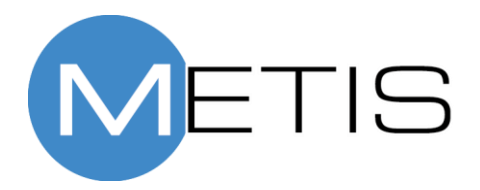

Generation 1

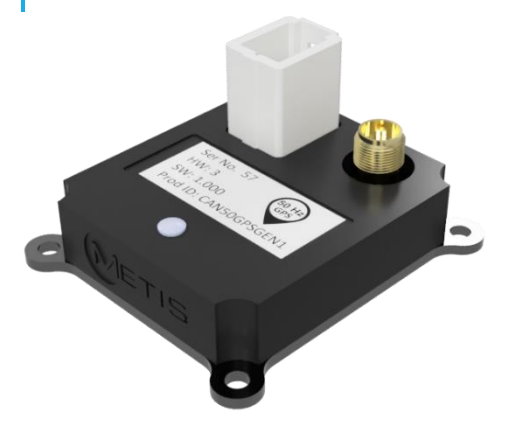

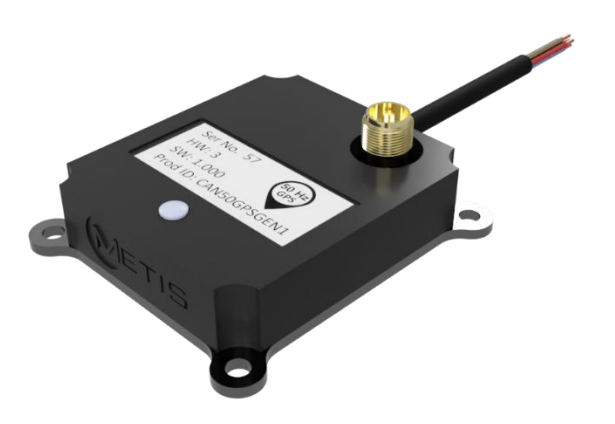

Joe Holdsworth 7-18-2021

ENG-SUP-MAN-CANGPS50GEN1 v2 Registered Company No. 10074810 Email: [info@metisengineering.com](mailto:info@metisengineering.com)

# Revision History

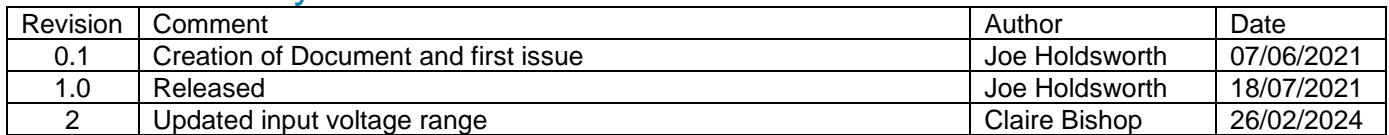

## R&D 50 Hz GPS CAN Sensor User Manual **Contents**

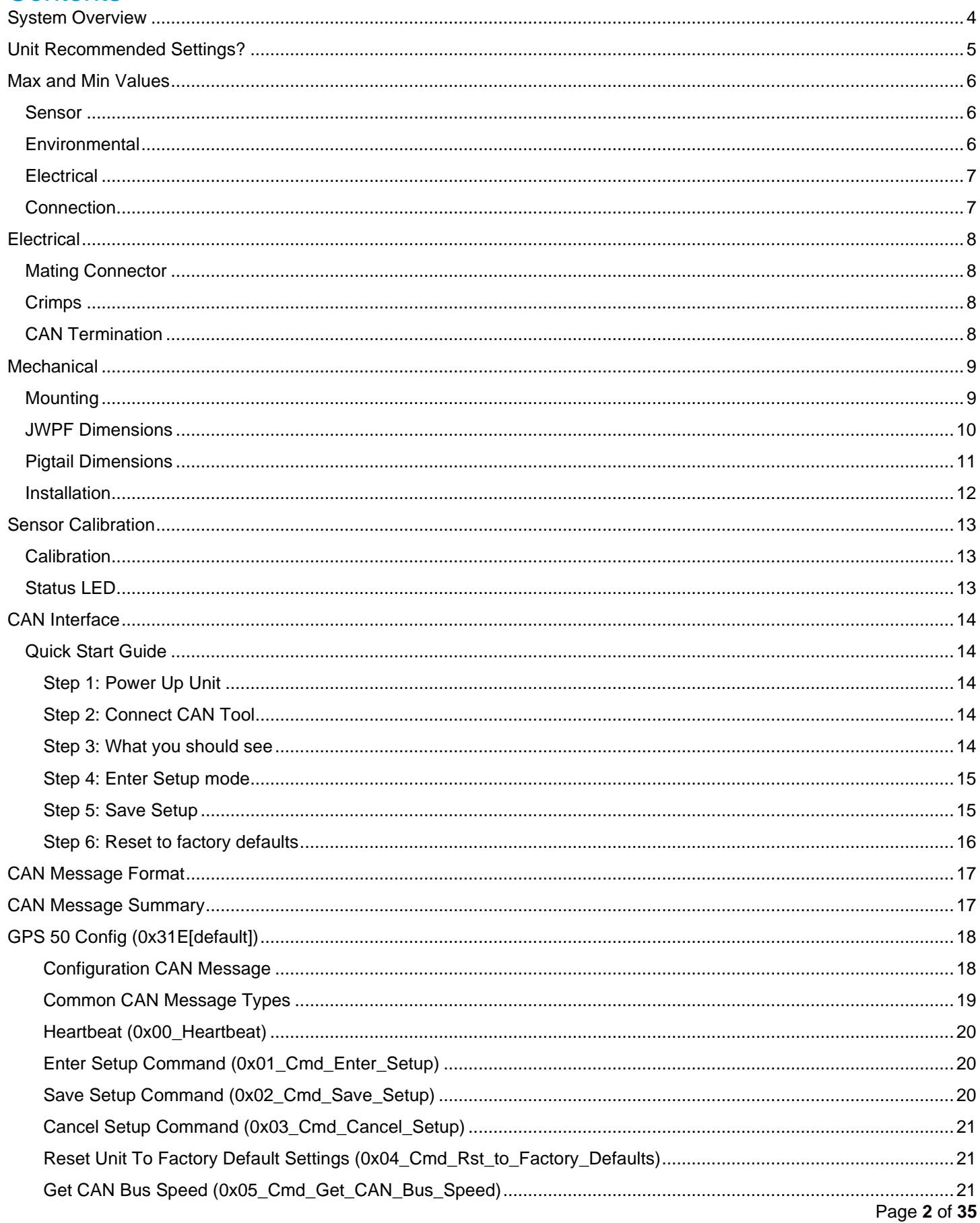

<span id="page-3-0"></span>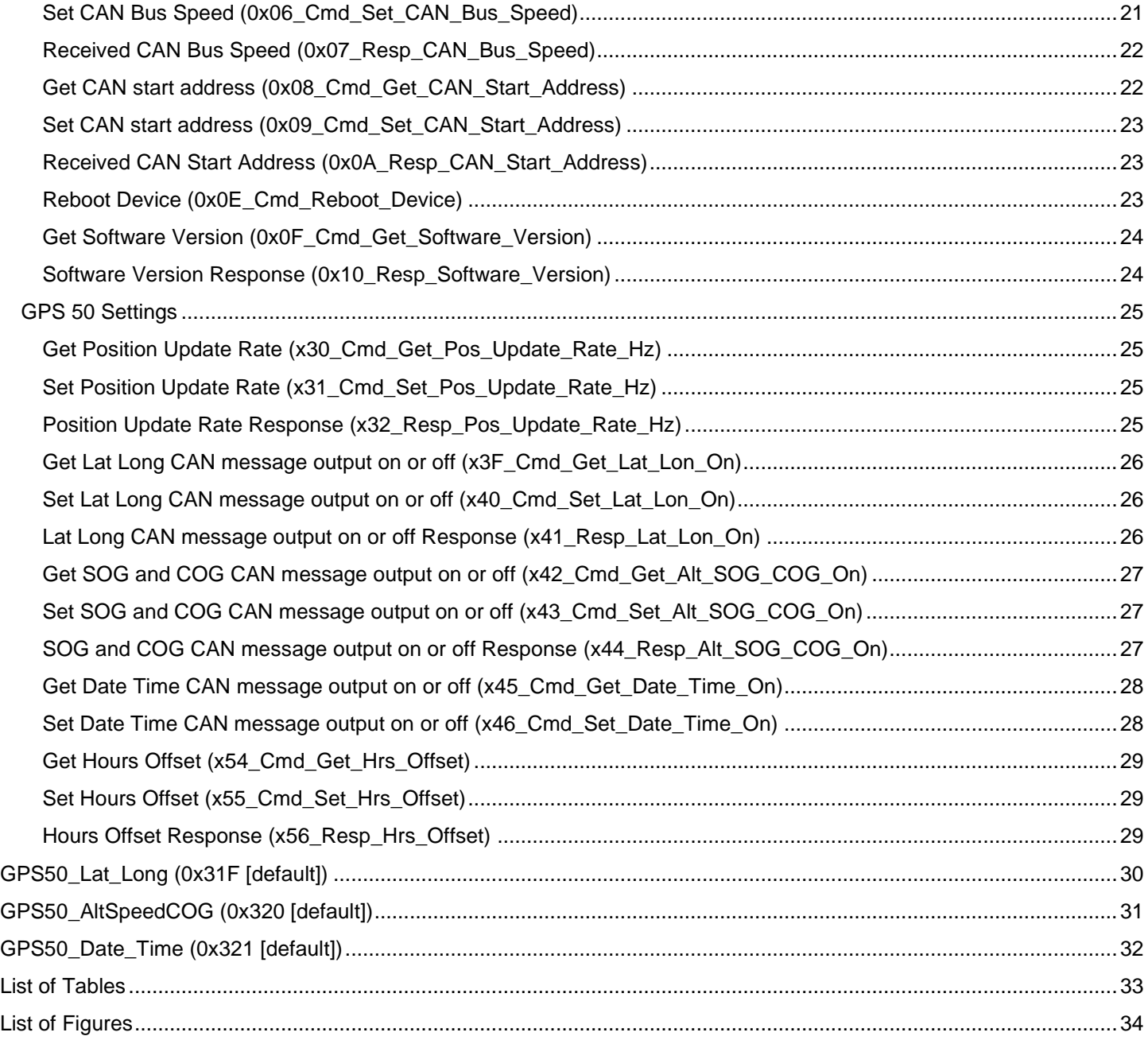

# System Overview

This standalone CAN based GPS/GNSS High Position Update Rate sensor outputs date and time, latitude, longitude, altitude, Course Over Ground and speed at up to 50Hz.

The configurable CAN interface allows the unit to attach to almost any CAN bus. It features either a 6 pin IP67 connector or a 300mm pig tail connector and a SMA for an external active or passive GPS/GNSS antenna. The wide-ranging input voltage and the small size and mass of the unit allows easy interface into most vehicles.

# <span id="page-5-0"></span>Unit Recommended Settings?

Although this unit is capable of a 50Hz update rate, 20Hz is the recommended and default rate, this gives the unit more time to converge to a solution and is therefore typically much more accurate in position estimates.

# <span id="page-6-0"></span>R&D 50 Hz GPS CAN Sensor User Manual Max and Min Values

# <span id="page-6-1"></span>Sensor

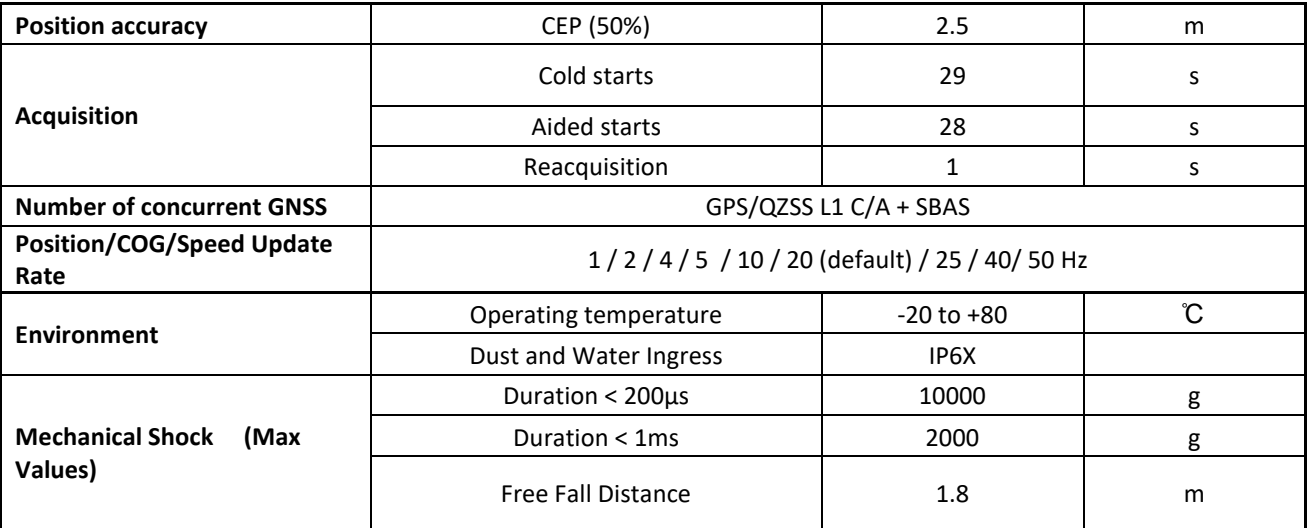

#### **TABLE 1 SENSOR PERFORMANCE**

# <span id="page-6-3"></span><span id="page-6-2"></span>**Environmental**

<span id="page-6-4"></span>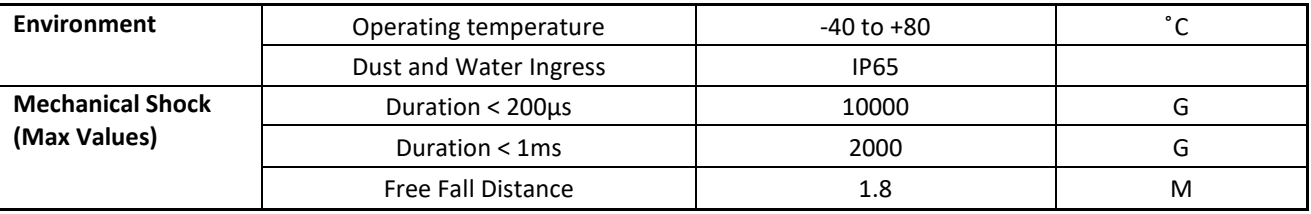

**TABLE 2 ENVIRONMENTAL PERFORMANCE INFORMATION**

<span id="page-7-0"></span>**Electrical** 

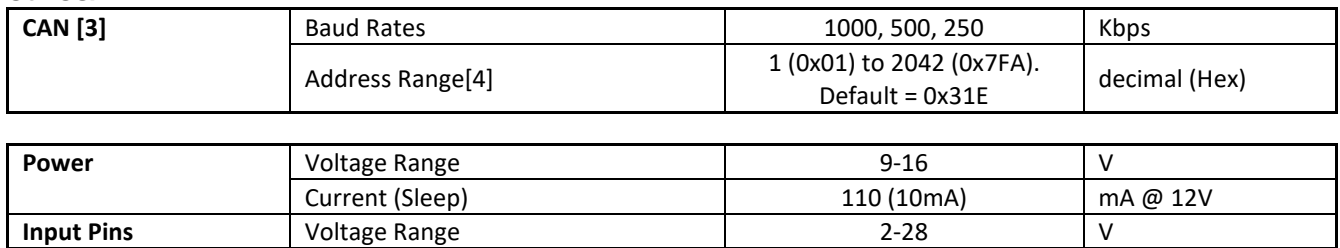

**TABLE 3 ELECTRICAL PERFORMANCE**

## <span id="page-7-2"></span><span id="page-7-1"></span>**Connection**

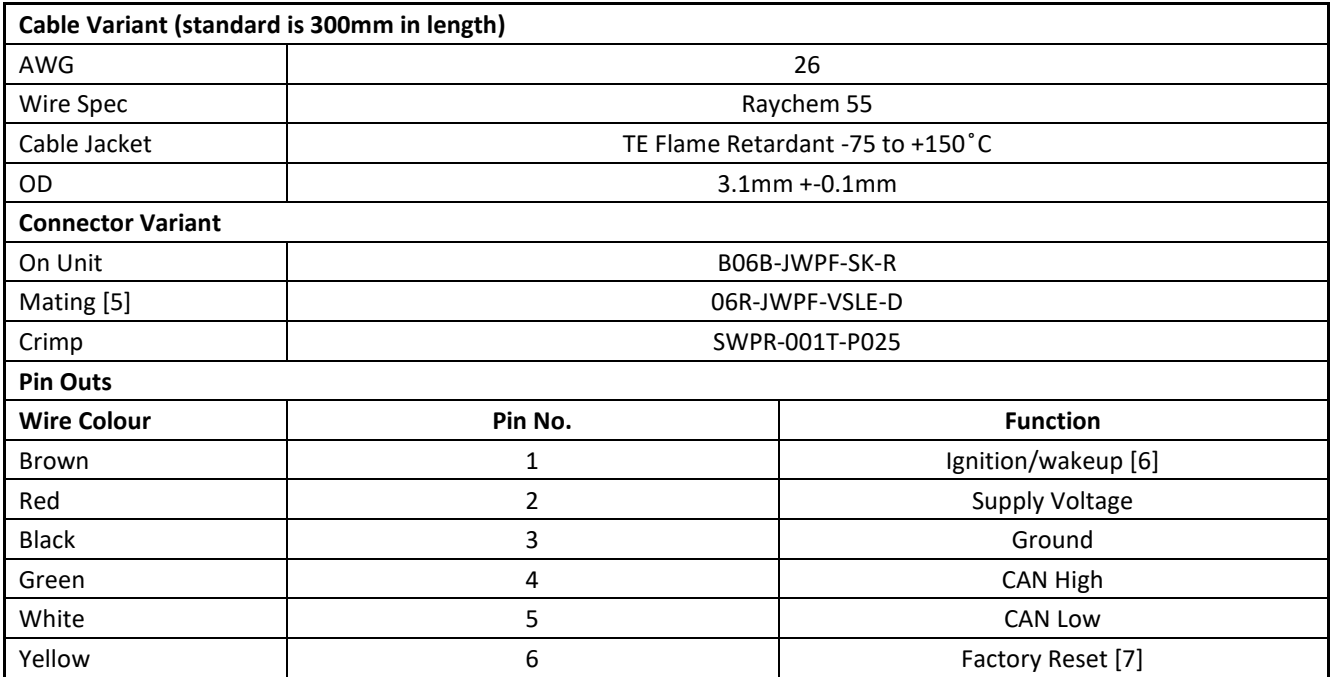

**TABLE 4 CONNECTION INFORMATION**

<span id="page-7-3"></span>[1] The default settings are 1000kbps and start address 0x31E, the unit has no CAN termination.

[2] The unit uses 4 CAN address which are in consecutive order from address that the unit is set to.

[3] This connector is not supplied with the unit.

[4] By default this mode is switched off, if it is enabled connect this pin to 2.5v to supply voltage to wake unit.

[5] To reset the unit to factory settings pull this from 2.5v to supply voltage on unit power up.

# <span id="page-8-0"></span>R&D 50 Hz GPS CAN Sensor User Manual **Electrical**

<span id="page-8-1"></span>Mating Connector Part No.: 06R-JWPF-VSLE-D

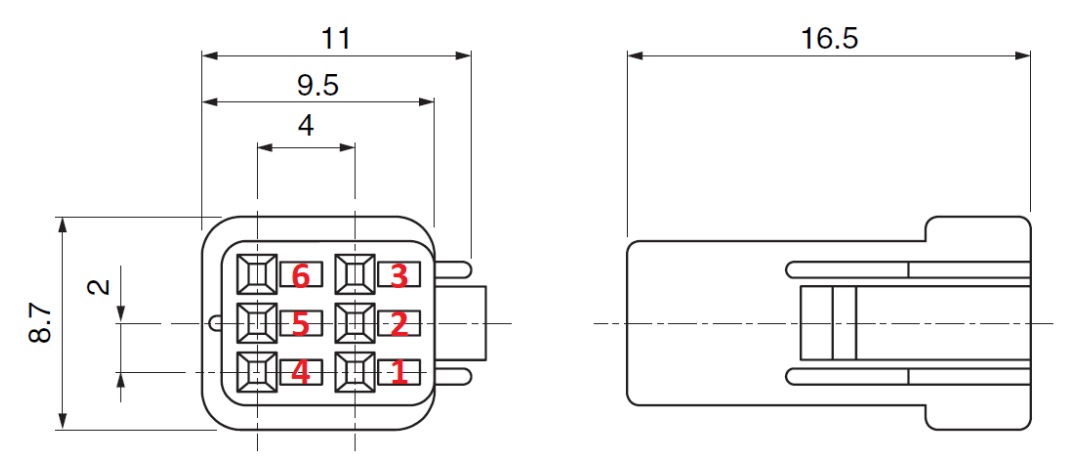

**FIGURE 1 MATING CONNECTOR PIN NUMBERING (TOP DOWN VIEW)**

## <span id="page-8-4"></span><span id="page-8-2"></span>**Crimps**

Crimp Part No.: SWPR-001T-P025

Crimp Tool Part No.: WC-JWPF

12" Pre-Crimped Cable Part No.: AJWPFJWPF22K305R

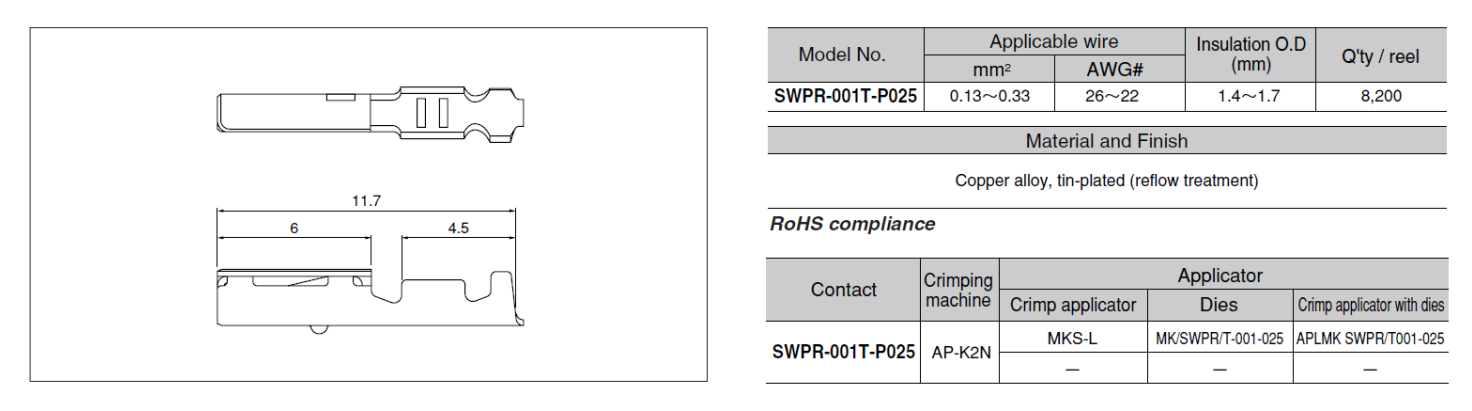

**FIGURE 2 CONNECTOR CRIMP DETAILS**

# <span id="page-8-5"></span><span id="page-8-3"></span>CAN Termination

The unit does not have a termination resistor.

# <span id="page-9-0"></span>R&D 50 Hz GPS CAN Sensor User Manual **Mechanical**

<span id="page-9-1"></span>**Mounting** Mount using 4 x M2.5 bolts and washer to protect between the bolt and anodized aluminum base.

## <span id="page-10-0"></span>R&D 50 Hz GPS CAN Sensor User Manual JWPF Dimensions

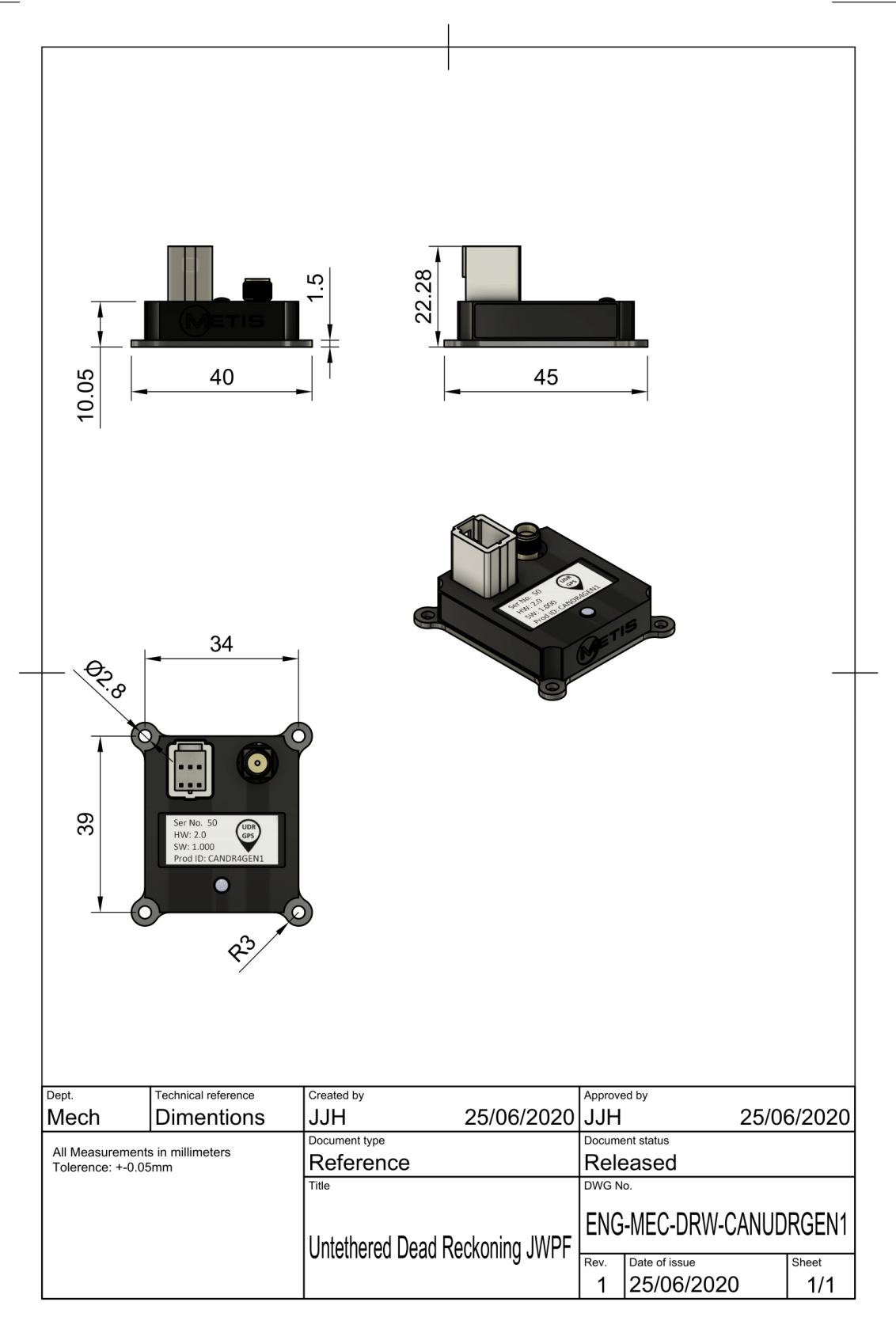

<span id="page-10-1"></span>**FIGURE 3 JWPF SENSOR DIMENSIONS**

## <span id="page-11-0"></span>R&D 50 Hz GPS CAN Sensor User Manual Pigtail Dimensions

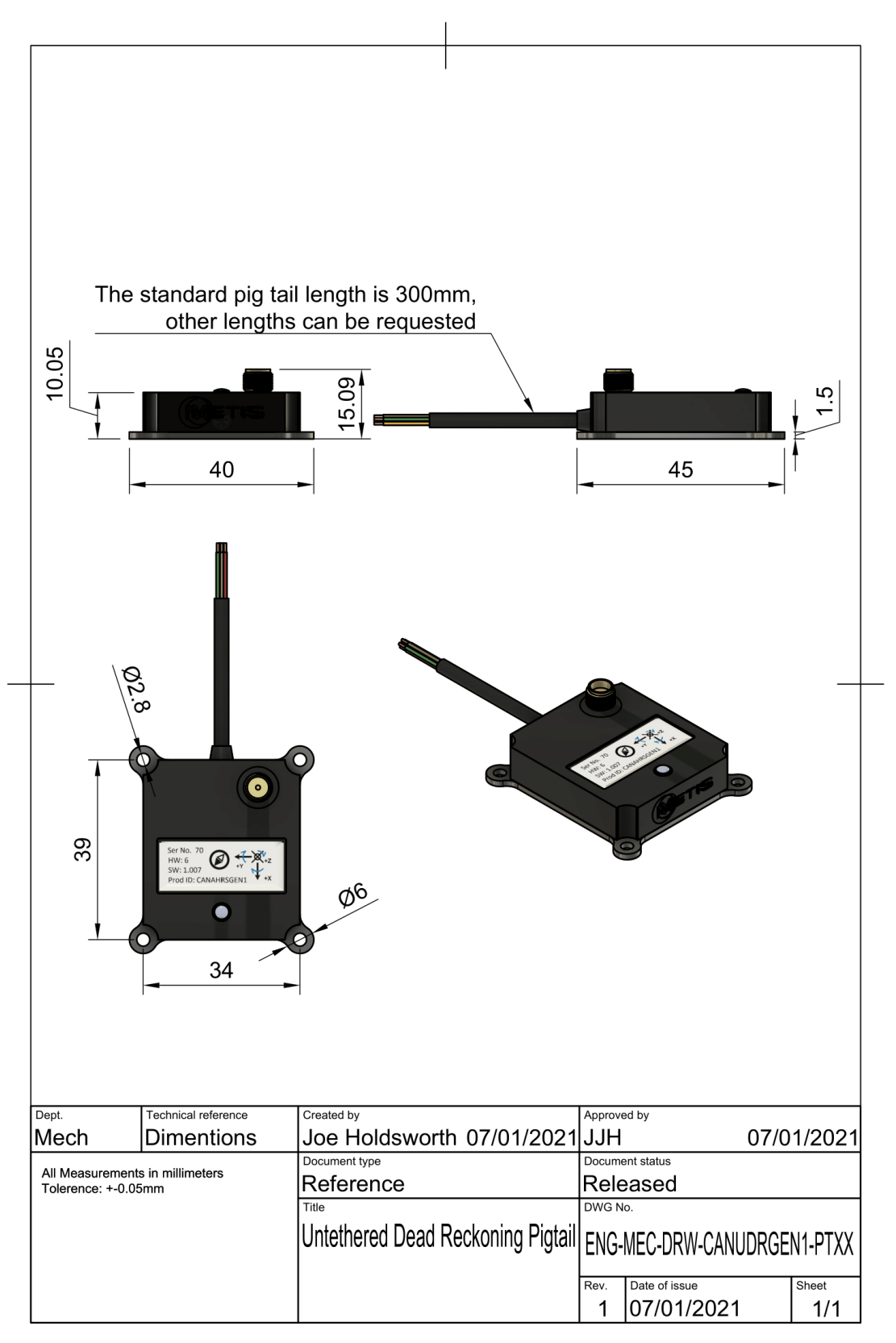

<span id="page-11-1"></span>**FIGURE 4 PIGTAIL SENSOR DIMENSIONS**

<span id="page-12-0"></span>Installation Ensure that the GPS antenna is rigidly mounted and has a clear view of the sky.

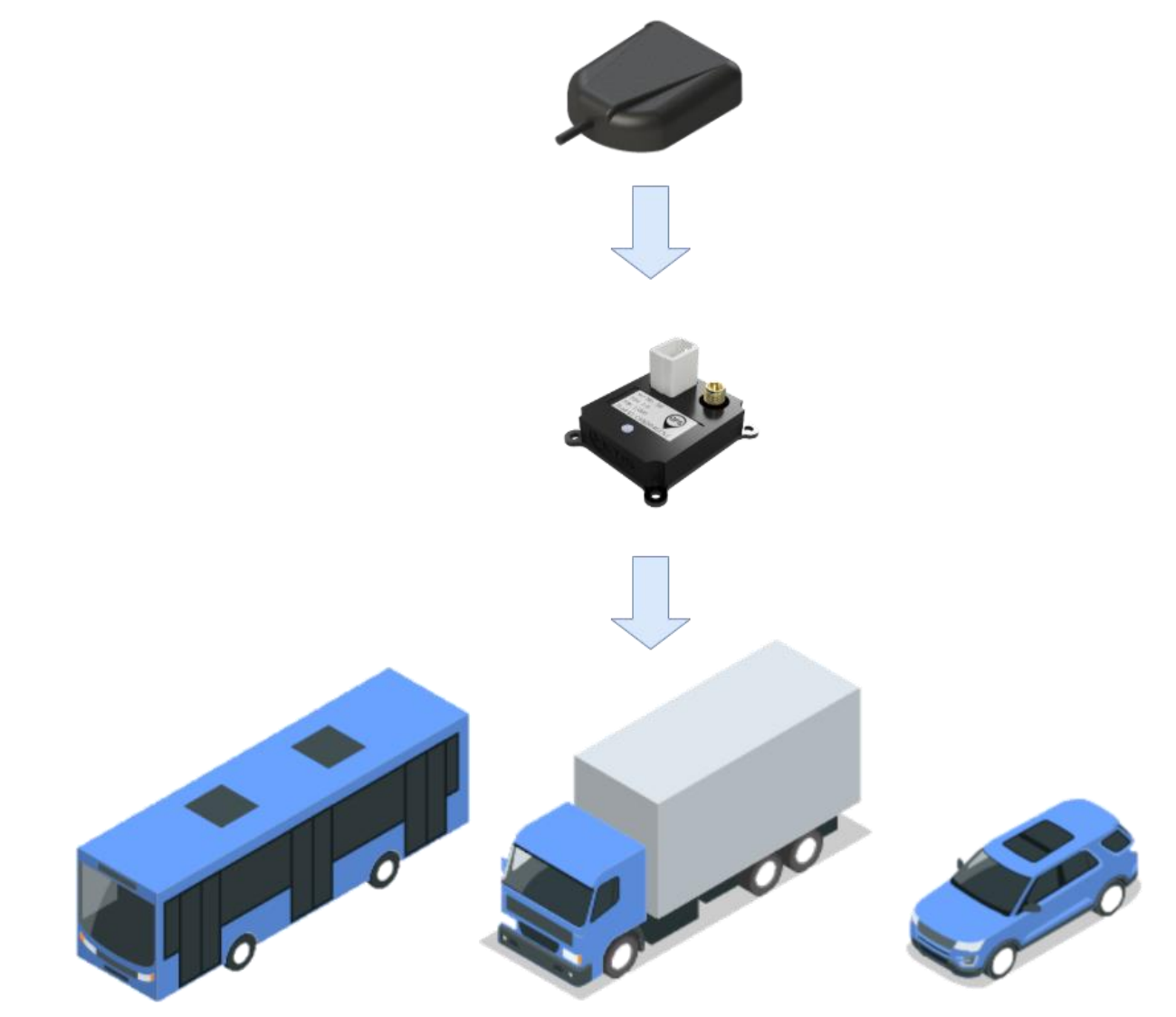

<span id="page-12-1"></span>**FIGURE 5 SUGGESTED MECHANICAL INSTALLATION ORIENTATION**

# <span id="page-13-0"></span>R&D 50 Hz GPS CAN Sensor User Manual Sensor Calibration

# <span id="page-13-1"></span>**Calibration**

No Calibration is required

<span id="page-13-2"></span>Status LED

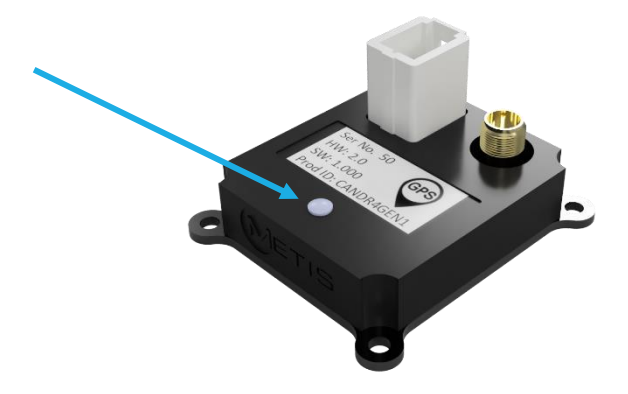

#### **FIGURE 6 STATUS LED LOCATION**

<span id="page-13-4"></span><span id="page-13-3"></span>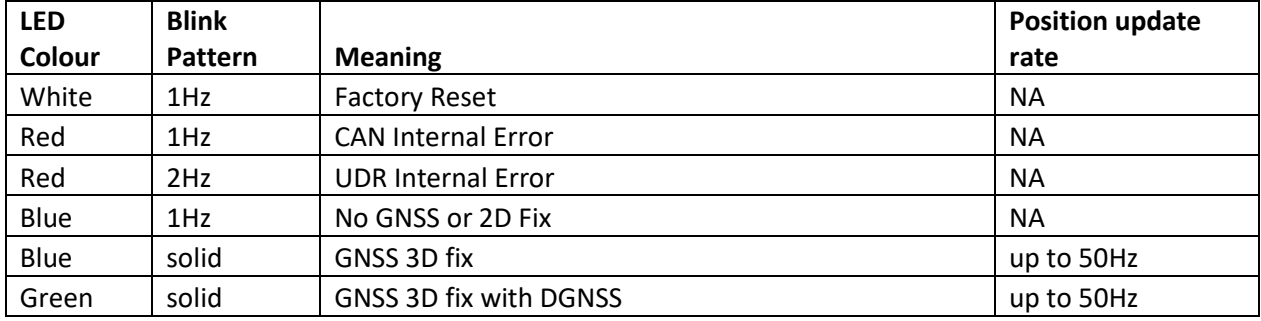

**TABLE 5 LED STATUS**

# <span id="page-14-0"></span>R&D 50 Hz GPS CAN Sensor User Manual CAN Interface

<span id="page-14-1"></span>Quick Start Guide This section gives a quick overview of how to change settings on the device.

To see Default settings the unit ships with please refer to the [CAN Message Summary](#page-17-1) section.

## <span id="page-14-2"></span>Step 1: Power Up Unit

Make sure power and CAN is connected to the device using the pin outs previously described in the **Error! Reference s ource not found.** section

If the CAN bus is unterminated or the unit is the only node on the CAN bus, please place a 120Ohm resister between CAN high and CAN low lines. The metis CAN development kit is useful for this.

Apply 9-14VDC to the unit at >=120mA.

#### <span id="page-14-3"></span>Step 2: Connect CAN Tool

Ideally use a CAN tool such as PCAN or CANalyser.

Make sure the CAN bus connection settings in the tool match the settings specified in the unit's default settings section, i.e. 11bit address and 1MBit CAN bus speed.

Import the unit's dbc or symbols file into your CAN tool.

Start the CAN interface on your Computer.

You should now see the CAN Heartbeat message coming from the unit and other CAN Devices that may be on the bus. If you don't, then check the following;

- 1. The unit has power;
- 2. Your CAN tools connection settings are correct;
- 3. The CAN bus is terminated correctly;
- 4. CAN high and low are the right way round.

#### <span id="page-14-4"></span>Step 3: What you should see

Figure 6 shows the default message output from the unit. Please take note of the Unique ID value and the Key value.

You will need to use these numbers when entering Setup mode or saving any changes to the setup.

Please be aware that the Key value changes each time a valid enter setup command has been received.

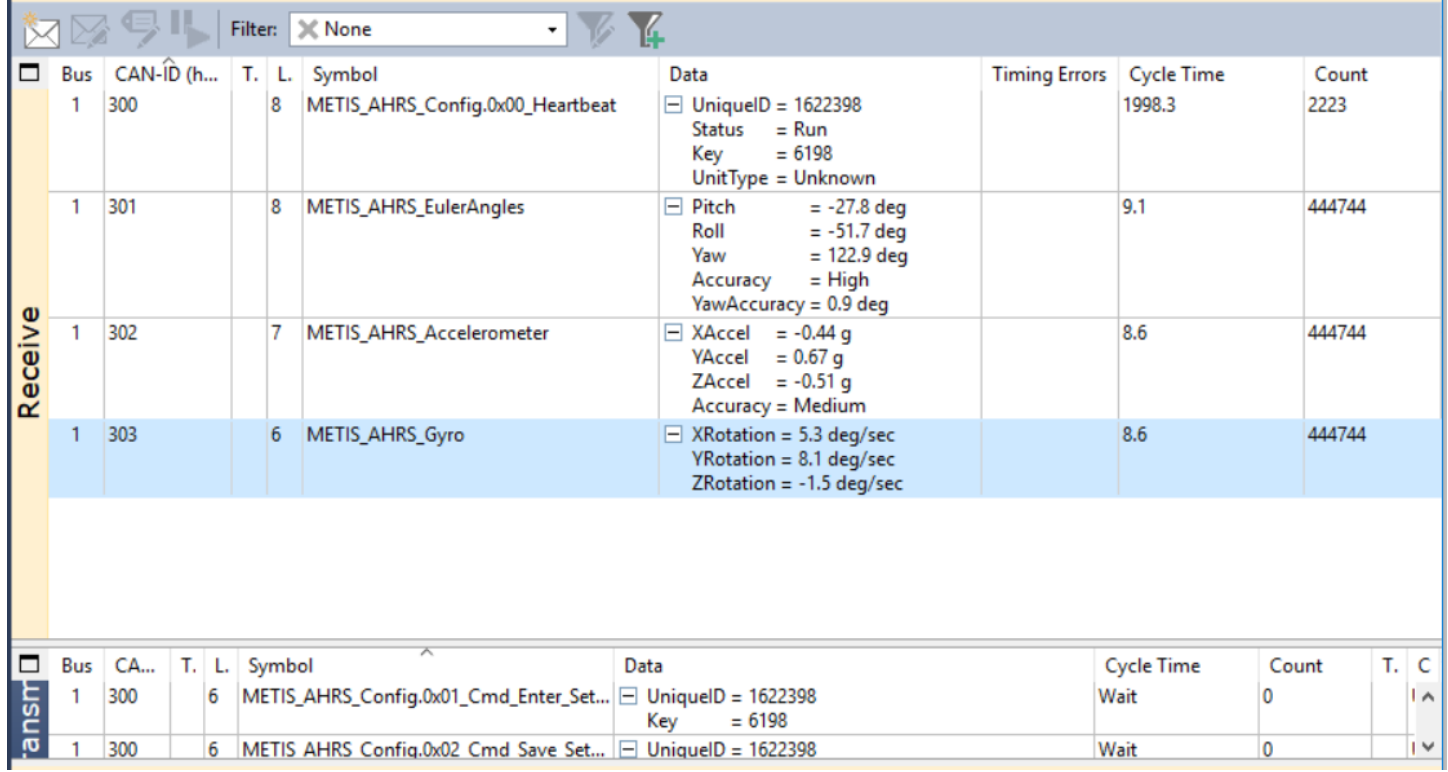

#### **FIGURE 7 DEFAULT CAN MESSAGE OUTPUT**

<span id="page-15-2"></span>If you want to change any settings move to step 4. If not move to step 7 and calibrate the device.

## <span id="page-15-0"></span>Step 4: Enter Setup mode

The Heartbeat message should give:

- 1. A Unique ID value.
- 2. A Key value.
- 3. The unit type sending the heartbeat message.
- 4. The run mode, this should be 'Run' if the unit has just powered up.

Take note of both the Unique ID value and the Key value.

Create a Enter Setup Mode message and populate the Unique ID field and Key field with the values noted from the heartbeat message.

Send the 'Enter Setup Mode' Command to the unit, this should only be sent once.

The next Heartbeat message received from the unit should have the run mode changed to 'Unit in Setup mode'. If this is not the case check your unique ID and Key value match those in the heartbeat message.

Once in setup mode you can configure the unit.

Any changes that have been made will not be applied until a 'Save Setup' command has been sent.

To cancel any changes prior to the 'Save Setup' command, send a the 'Cancel Setup' command or power cycle the device.

#### <span id="page-15-1"></span>Step 5: Save Setup

To apply any configuration changes, send the 'Save Setup' command with the Unique ID and Key value field populated with the current value in the heartbeat message.

Note: The Key value changes each time a successful message with one in has been received.

Any changes to the unit will not be applied until a 'Save Setup' command has been sent.

#### <span id="page-16-0"></span>Step 6: Reset to factory defaults

If for any reason you want to restore factory settings or you do not appear to be able to communicate with the device you can connect the factory reset pin to the power supply voltage and then power cycle the device.

If you still have CAN communication, you can also send a factory reset command to the unit.

# <span id="page-17-0"></span>R&D 50 Hz GPS CAN Sensor User Manual CAN Message Format

Can Messages Identifier: 11bit

Data Format (all messages): Intel.

Termination: Unterminated (no 120 Ohm termination resistor)

Default CAN Bus Speed: 1MBps

Default CAN Start Address (decimal): 0x310 (784)

# <span id="page-17-1"></span>CAN Message Summary

The unit uses up to 5 CAN message ID's.

When configuring the CAN start address in the unit's settings it configures the start address of the Configuration message, other message addresses from the unit will have an offset from the start address.

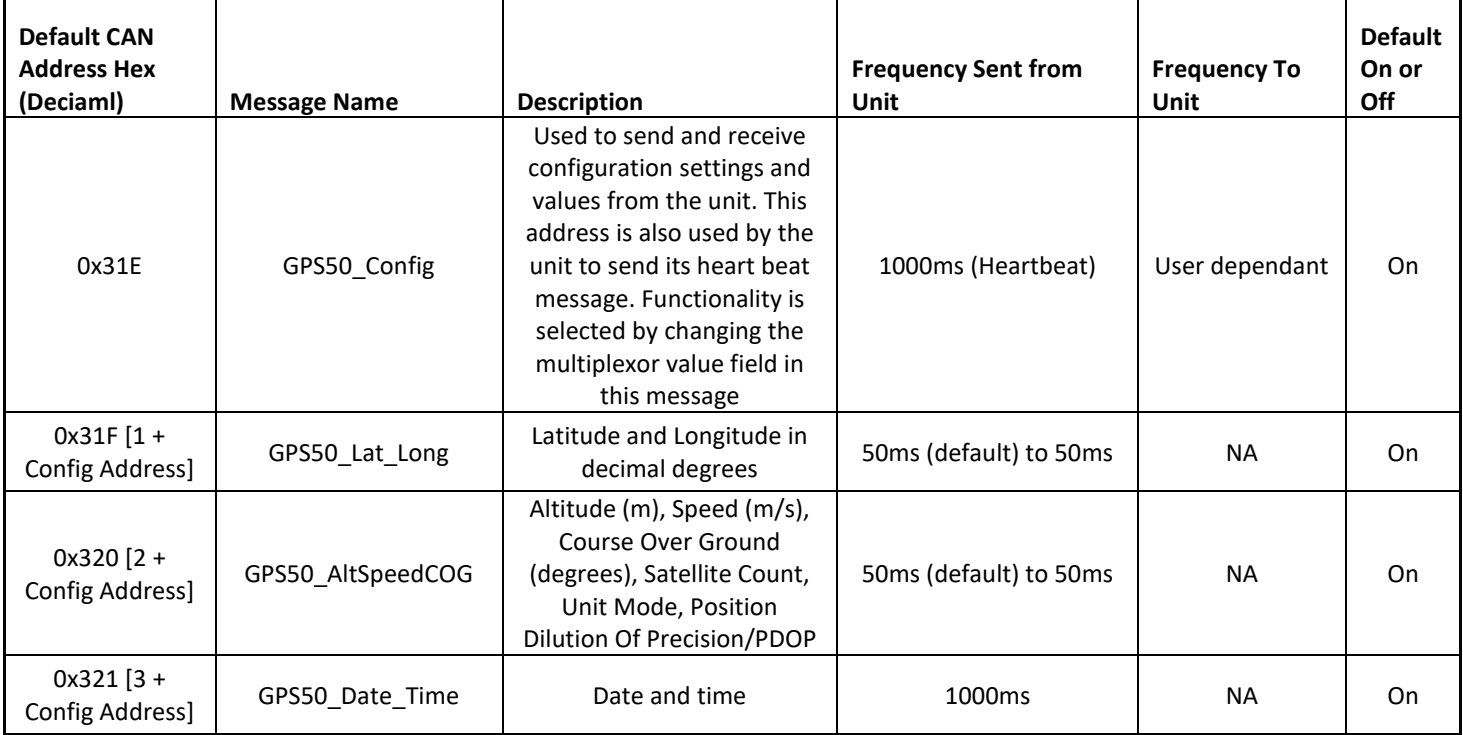

<span id="page-17-2"></span>**TABLE 6 CAN MESSAGE OUTPUT SUMMARY**

# <span id="page-18-0"></span>R&D 50 Hz GPS CAN Sensor User Manual GPS 50 Config (0x31E[default])

## <span id="page-18-1"></span>Configuration CAN Message

CAN ID: Please see unit's default CAN start address details in the unit specific CAN message section.

Overview: This CAN message is used to send configuration commands to the unit and is also used to receive configuration data from the unit. To put the unit into Setup mode and any other commands CAN messages must be sent to this CAN address. The different Commands sent to this address are selected by changing the Message Type Field.

Layout:

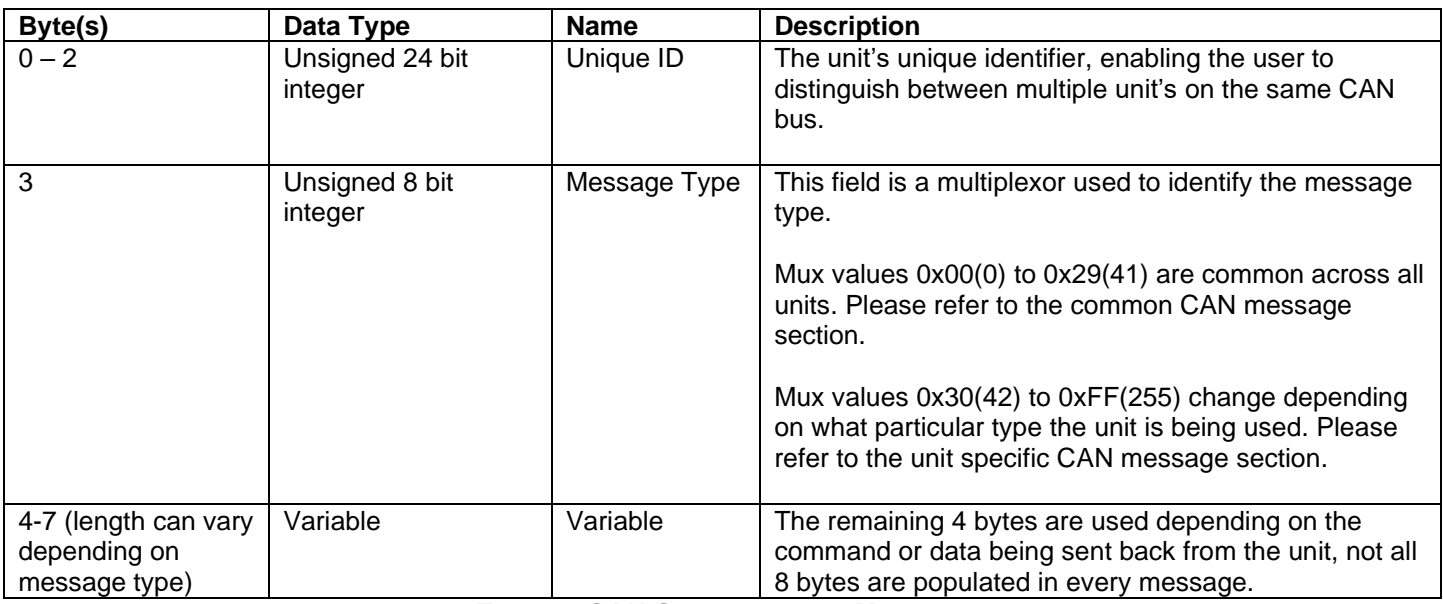

<span id="page-18-2"></span>**TABLE 7:CAN CONFIGURATION MESSAGE**

## <span id="page-19-0"></span>Common CAN Message Types

Overview: These are the multiplexor message ID's that populate byte 3 of the configuration CAN message. The multiplexor messages highlighted below in grey only work if the unit is in Setup mode.

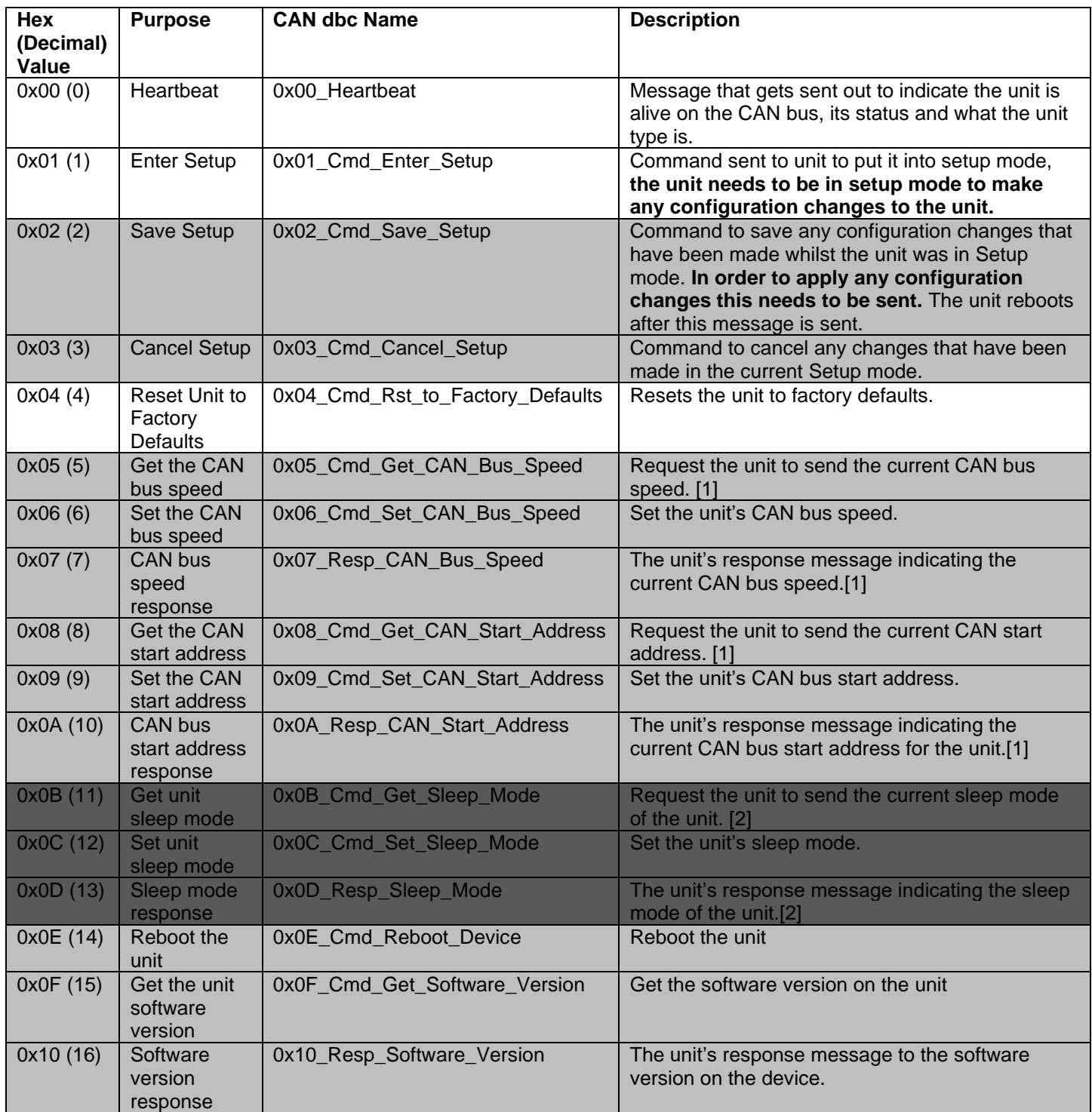

**TABLE 8 CONFIGURATION MESSAGE TYPES**

<span id="page-19-1"></span>[1] If the value has been reconfigured but not saved the unit will send the reconfigured value.

[2] Sleep mode not available on this model.

## <span id="page-20-0"></span>R&D 50 Hz GPS CAN Sensor User Manual Heartbeat (0x00\_Heartbeat) Mux Value Hex (Decimal): 0x00 (0)

Type: Transmitted from unit

Frequency: 1000ms

#### Layout:

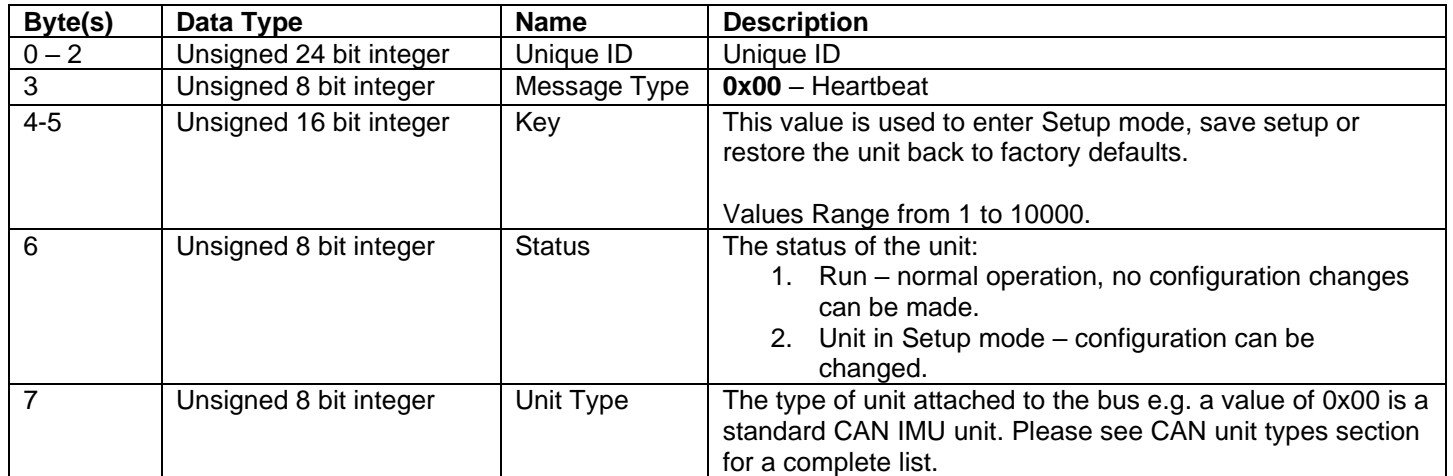

## <span id="page-20-1"></span>Enter Setup Command (0x01\_Cmd\_Enter\_Setup)

Mux Value Hex (Decimal): 0x01 (1)

Type: Sent to unit

Frequency: NOT APPLICABLE

Description: Sending this command with the correct Key value puts the unit into Setup mode. Until the unit is in Setup mode no configuration options can be changed.

Layout:

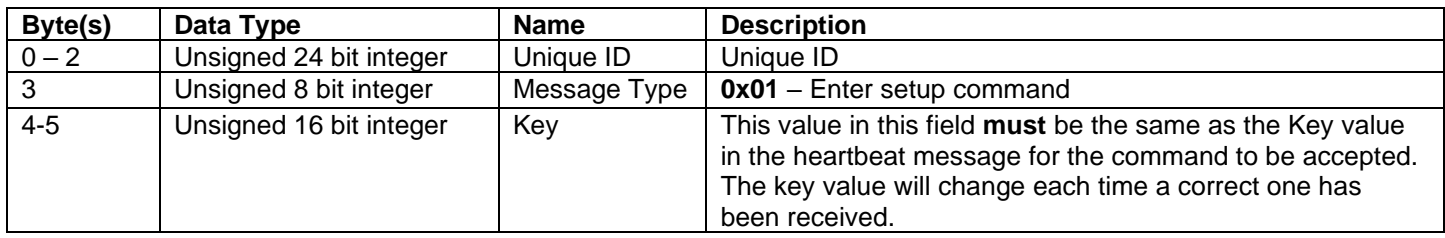

## <span id="page-20-2"></span>Save Setup Command (0x02\_Cmd\_Save\_Setup)

Mux Value Hex (Decimal): 0x02 (2)

Type: Sent to unit

Frequency: NOT APPLICABLE

Description: Sending this message with the correct key value in the key field will save any configuration changes that have been made during Setup mode.

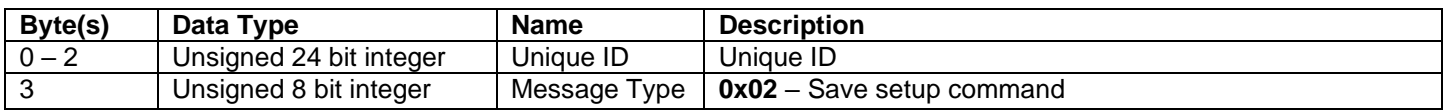

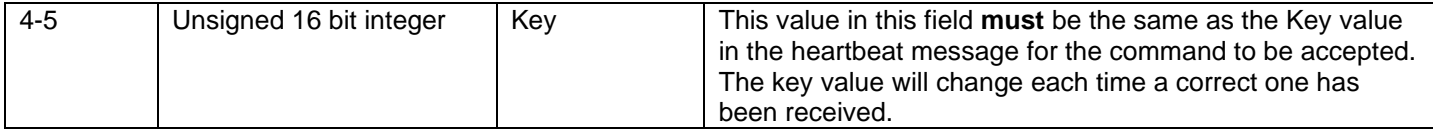

## <span id="page-21-0"></span>Cancel Setup Command (0x03\_Cmd\_Cancel\_Setup)

Mux Value Hex (Decimal): 0x03 (3)

Type: Sent to unit

Frequency: NOT APPLICABLE

Description: Sending this message will exit any current Setup mode and **not** save any changes.

Layout:

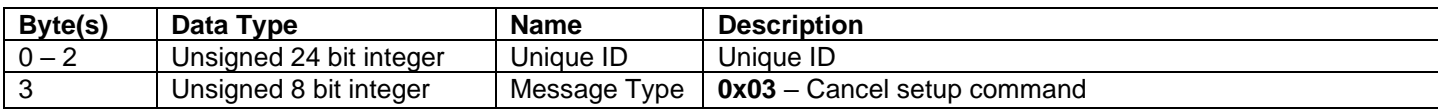

## <span id="page-21-1"></span>Reset Unit To Factory Default Settings (0x04\_Cmd\_Rst\_to\_Factory\_Defaults)

Mux Value Hex (Decimal): 0x04 (4)

#### Type: Sent to unit

Frequency: NOT APPLICABLE

Description: Sending this message and a valid Key will reset the unit to factory default settings, unit does not need to be in setup mode for this to work.

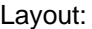

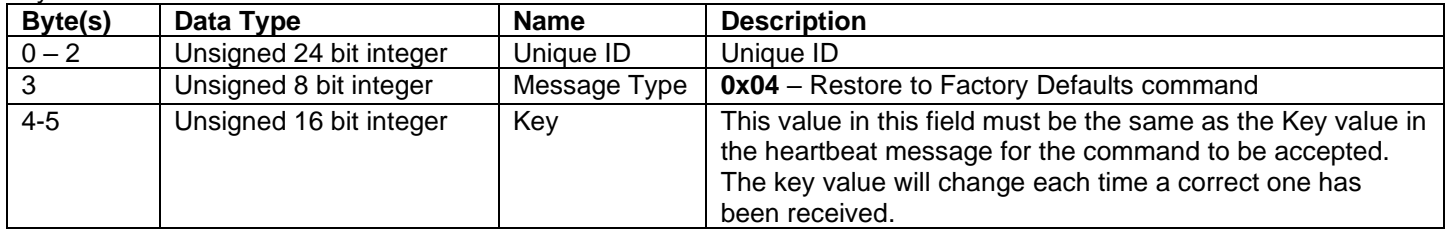

## <span id="page-21-2"></span>Get CAN Bus Speed (0x05\_Cmd\_Get\_CAN\_Bus\_Speed)

Mux Value Hex (Decimal): 0x05 (5)

Type: Sent to unit

Frequency: NOT APPLICABLE

Description: This message only works if the unit is in Setup mode. If this CAN message is sent the unit will respond with the configured CAN bus speed.

Layout:

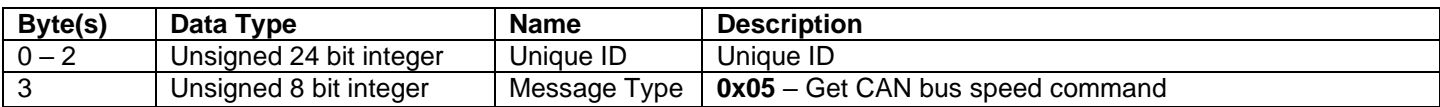

#### <span id="page-21-3"></span>Set CAN Bus Speed (0x06\_Cmd\_Set\_CAN\_Bus\_Speed)

Mux Value Hex (Decimal): 0x06 (6)

Type: Sent to unit

Frequency: NOT APPLICABLE

Description: This message only works if the unit is in Setup mode. This will set the CAN bus speed.

Layout:

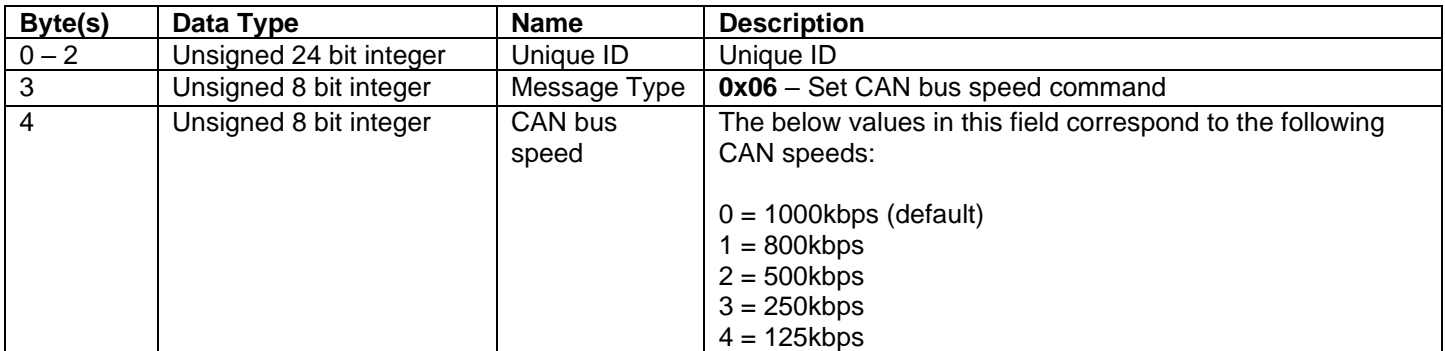

## <span id="page-22-0"></span>Received CAN Bus Speed (0x07\_Resp\_CAN\_Bus\_Speed)

Mux Value Hex (Decimal): 0x07 (7)

Type: Transmitted from unit

#### Frequency: NOT APPLICABLE

Description: This message only works if the unit is in Setup mode. This is a units response to a set or get CAN Bus Speed message.

Layout:

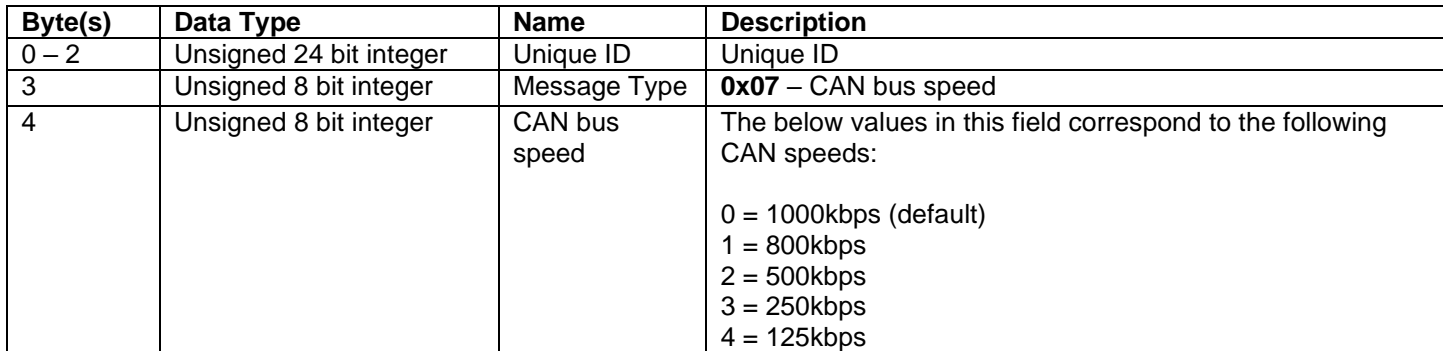

#### <span id="page-22-1"></span>Get CAN start address (0x08\_Cmd\_Get\_CAN\_Start\_Address) Mux Value Hex (Decimal): 0x08 (8)

Type: Sent to unit

Frequency: NOT APPLICABLE

Description: This message only works if the unit is in Setup mode. If this CAN message is sent the unit will respond with the configured CAN start address, the start address is the Configuration Message and Heartbeat CAN address, any CAN messages specific to the unit's functions will be sent consecutively after this address.

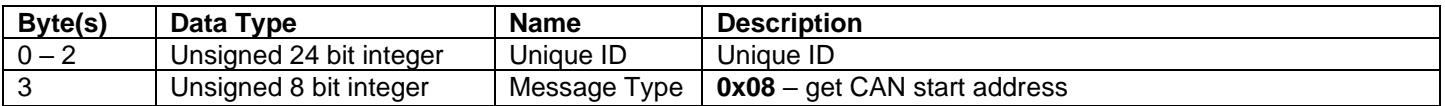

# <span id="page-23-0"></span>R&D 50 Hz GPS CAN Sensor User Manual Set CAN start address (0x09 Cmd Set CAN Start Address)

Mux Value Hex (Decimal): 0x09 (9)

Type: Sent to unit

#### Frequency: NOT APPLICABLE

Description: This message only works if the unit is in Setup mode. If this CAN message is sent the unit it will set the new CAN start address and respond with the configured CAN start address. The start address is the Configuration CAN address, any CAN messages specific to the unit's functions will be sent consecutively after this address.

Layout:

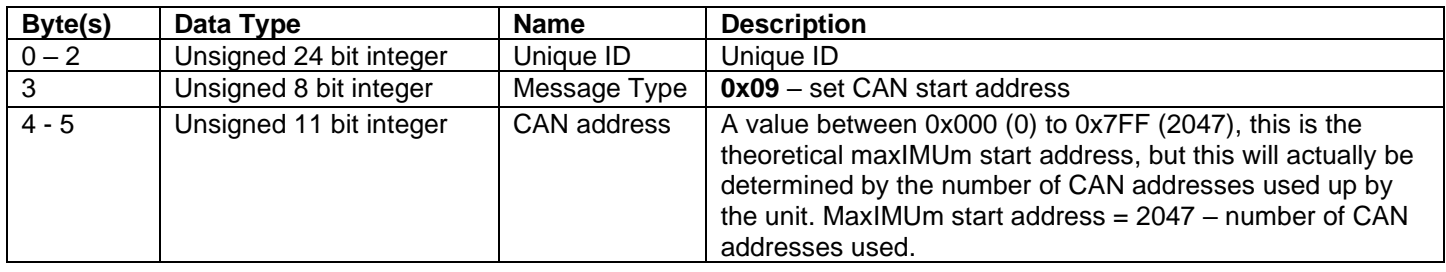

## <span id="page-23-1"></span>Received CAN Start Address (0x0A\_Resp\_CAN\_Start\_Address)

Mux Value Hex (Decimal): 0x0A (10)

Type: Transmitted from unit

Frequency: NOT APPLICABLE

Description: This is the unit's response to a set or get CAN Bus start address message

Layout:

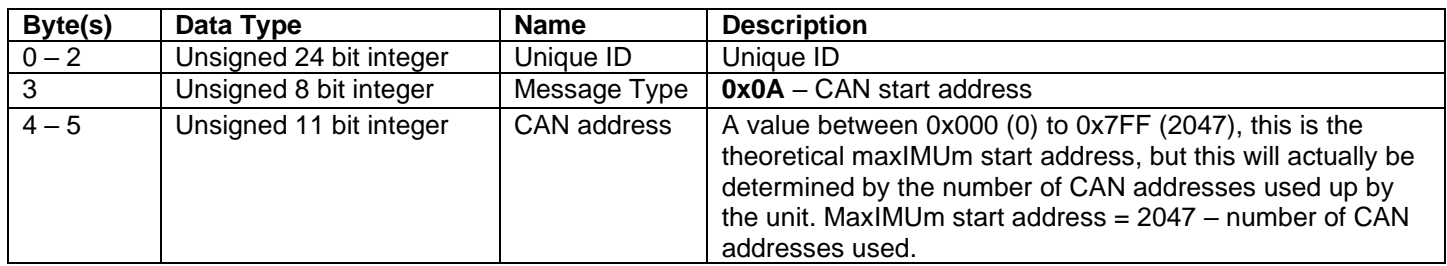

## <span id="page-23-2"></span>Reboot Device (0x0E\_Cmd\_Reboot\_Device)

Mux Value Hex (Decimal): 0x0E (14)

Type: Sent to unit

Frequency: NOT APPLICABLE

Description: Sending this message and a valid Key value will reboot the device.

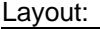

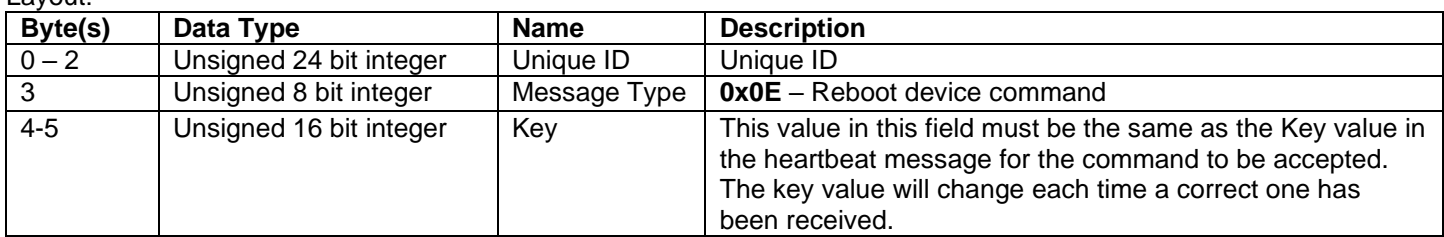

# R&D 50 Hz GPS CAN Sensor User Manual Get Software Version (0x0F\_Cmd\_Get\_Software\_Version)

<span id="page-24-0"></span>Mux Value Hex (Decimal): 0x0F (15)

Type: Sent to unit

#### Frequency: NOT APPLICABLE

Description: This message only works if the unit is in Setup mode. If this CAN message is sent the unit will respond with the configured sleep mode.

Layout:

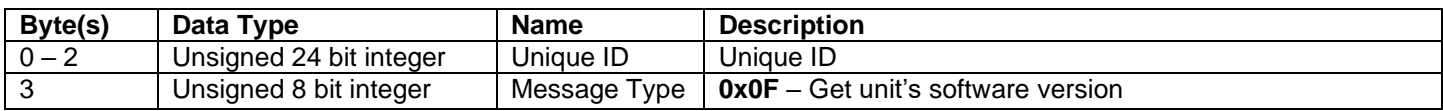

#### <span id="page-24-1"></span>Software Version Response (0x10\_Resp\_Software\_Version) Mux Value Hex (Decimal): 0x10 (16)

Type: Transmitted from unit

Frequency: NOT APPLICABLE

Description: This is a unit's response to a get software version message

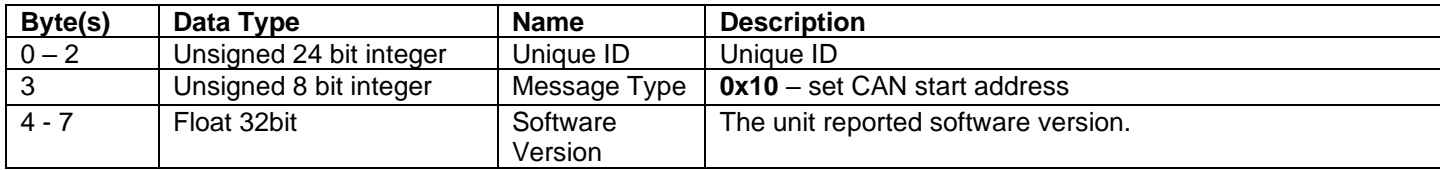

# <span id="page-25-0"></span>GPS 50 Settings

This section documents CAN messages used to configure settings for the GPS 50. To change any settings the unit needs to be in Setup mode.

<span id="page-25-1"></span>Get Position Update Rate (x30\_Cmd\_Get\_Pos\_Update\_Rate\_Hz)

Mux Value Hex (Decimal): 0x30 (48)

Type: Sent to unit

Frequency: NOT APPLICABLE

Description: If this CAN message is sent the unit will respond with the configured CAN message update rate in Hz of the units position and speed messages.

Layout:

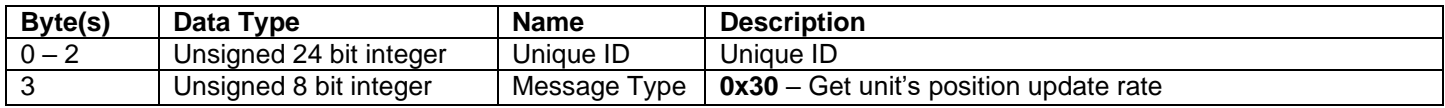

## <span id="page-25-2"></span>Set Position Update Rate (x31\_Cmd\_Set\_Pos\_Update\_Rate\_Hz)

Mux Value Hex (Decimal): 0x31 (49)

Type: Sent to unit

Frequency: NOT APPLICABLE

Description: This message configures the unit's CAN message update rate in Hz of the position and speed messages.

Layout:

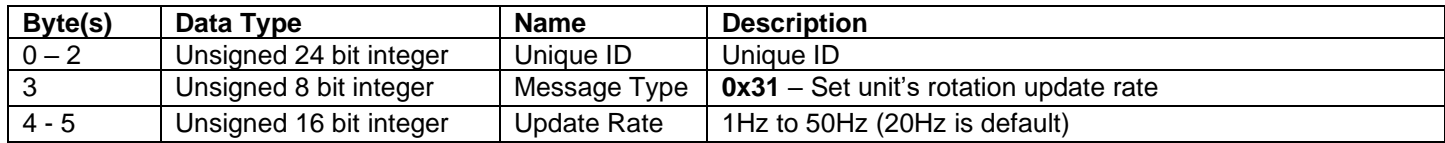

## <span id="page-25-3"></span>Position Update Rate Response (x32\_Resp\_Pos\_Update\_Rate\_Hz)

Mux Value Hex (Decimal): 0x32 (50)

Type: Transmitted from unit

Frequency: NOT APPLICABLE

Description: This is the unit's response to a set or get rotation update rate.

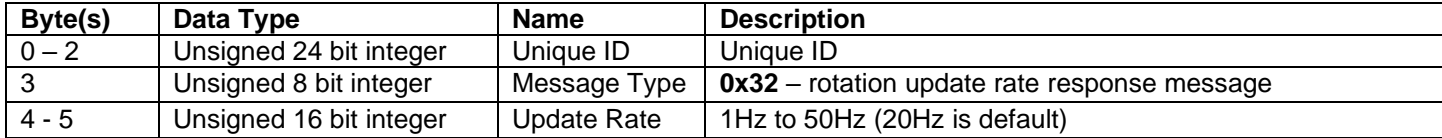

#### <span id="page-26-0"></span>R&D 50 Hz GPS CAN Sensor User Manual Get Lat Long CAN message output on or off (x3F\_Cmd\_Get\_Lat\_Lon\_On) Mux Value Hex (Decimal): 0x3F (63)

Type: Sent to unit

Frequency: NOT APPLICABLE

Description: If this CAN message is sent the unit will respond with if the Lat Long CAN message is on or off.

Layout:

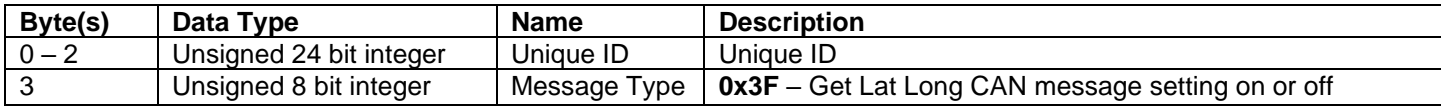

## <span id="page-26-1"></span>Set Lat Long CAN message output on or off (x40\_Cmd\_Set\_Lat\_Lon\_On)

Mux Value Hex (Decimal): 0x40 (64)

Type: Sent to unit

Frequency: NOT APPLICABLE

Description: This message configures if the unit's Lat Long CAN message is on or off.

Layout:

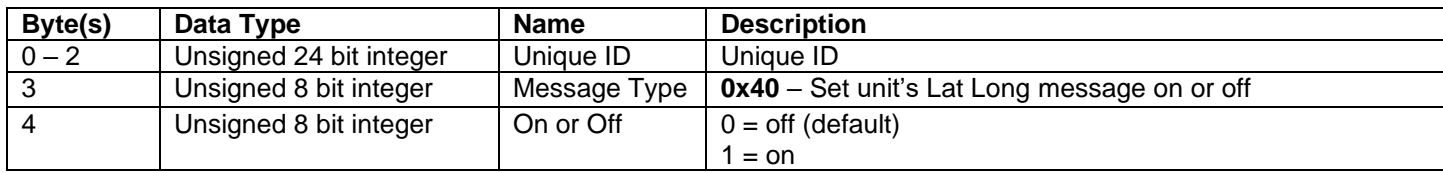

#### <span id="page-26-2"></span>Lat Long CAN message output on or off Response (x41\_Resp\_Lat\_Lon\_On) Mux Value Hex (Decimal): 0x41 (65)

Type: Transmitted from unit

Frequency: NOT APPLICABLE

Description: This is response to a set or get Lat Long CAN message on or off.

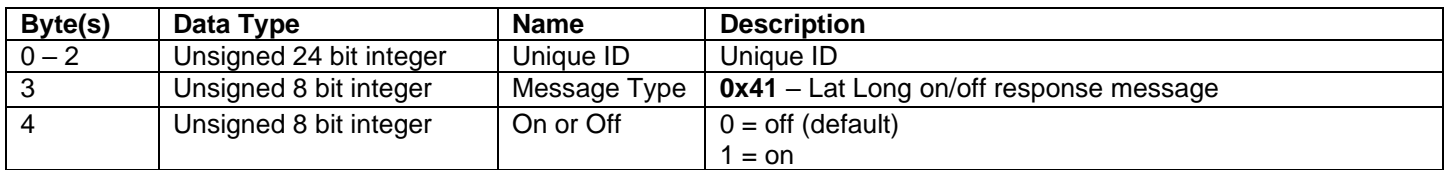

<span id="page-27-0"></span>Get SOG and COG CAN message output on or off (x42\_Cmd\_Get\_Alt\_SOG\_COG\_On) Mux Value Hex (Decimal): 0x42 (66)

Type: Sent to unit

#### Frequency: NOT APPLICABLE

Description: If this CAN message is sent the unit will respond with if the SOG and COG CAN message is on or off.

Layout:

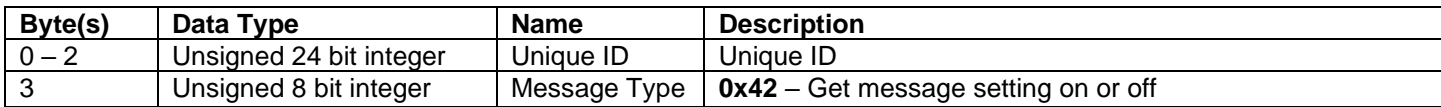

# <span id="page-27-1"></span>Set SOG and COG CAN message output on or off (x43\_Cmd\_Set\_Alt\_SOG\_COG\_On)

Mux Value Hex (Decimal): 0x43 (67)

Type: Sent to unit

Frequency: NOT APPLICABLE

Description: This message configures if the unit's SOG and COG CAN message is on or off.

Layout:

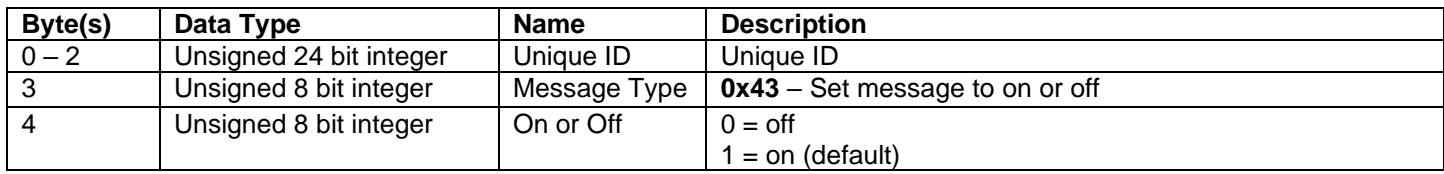

#### <span id="page-27-2"></span>SOG and COG CAN message output on or off Response (x44\_Resp\_Alt\_SOG\_COG\_On) Mux Value Hex (Decimal): 0x44 (68)

Type: Transmitted from unit

Frequency: NOT APPLICABLE

Description: This is the unit's response to a set or get SOG and COG CAN message on or off.

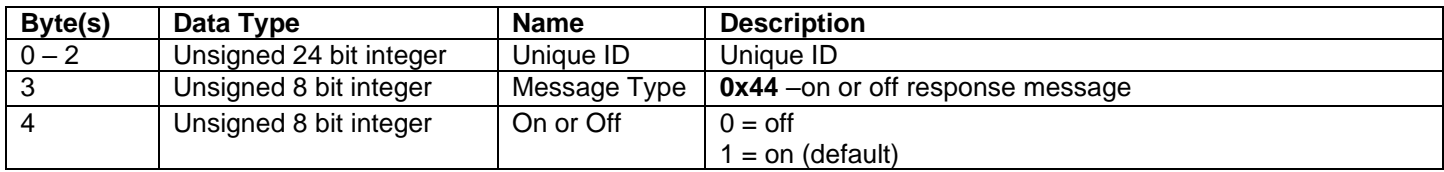

## <span id="page-28-0"></span>R&D 50 Hz GPS CAN Sensor User Manual Get Date Time CAN message output on or off (x45\_Cmd\_Get\_Date\_Time\_On) Mux Value Hex (Decimal): 0x45 (69)

Type: Sent to unit

Frequency: NOT APPLICABLE

Description: If this CAN message is sent the unit will respond with if the Date Time CAN message is on or off.

Layout:

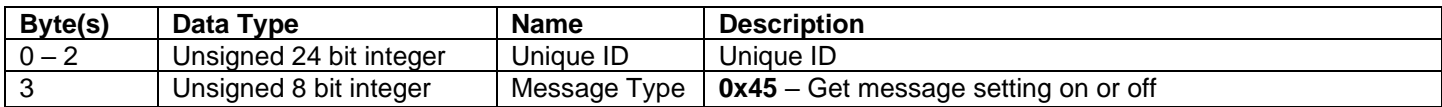

#### <span id="page-28-1"></span>Set Date Time CAN message output on or off (x46\_Cmd\_Set\_Date\_Time\_On) Mux Value Hex (Decimal): 0x46 (70)

Type: Sent to unit

Frequency: NOT APPLICABLE

Description: This message configures if the unit's CAN message is on or off.

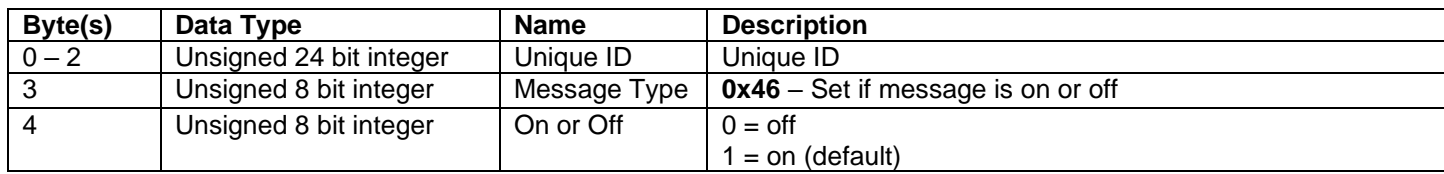

### <span id="page-29-0"></span>R&D 50 Hz GPS CAN Sensor User Manual Get Hours Offset (x54\_Cmd\_Get\_Hrs\_Offset) Mux Value Hex (Decimal): 0x54 (84)

Type: Sent to unit

Frequency: NOT APPLICABLE

Description: If this CAN message is sent the unit will respond with the hours offset to the date time message

Layout:

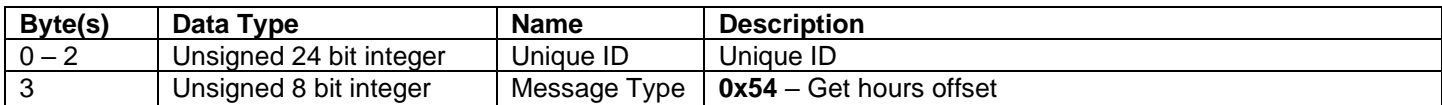

## <span id="page-29-1"></span>Set Hours Offset (x55\_Cmd\_Set\_Hrs\_Offset)

Mux Value Hex (Decimal): 0x55 (85)

Type: Sent to unit

Frequency: NOT APPLICABLE

Description: This message configures the unit's hours offset in the date time message.

Layout:

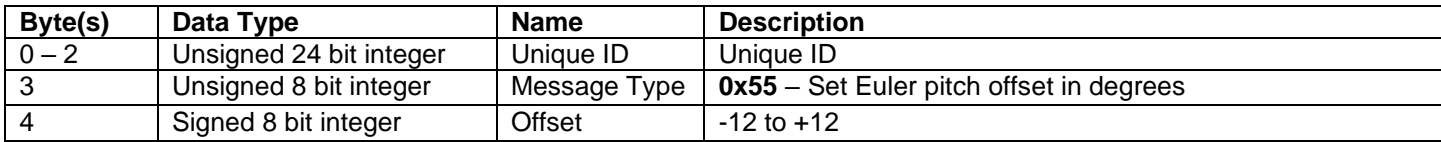

#### <span id="page-29-2"></span>Hours Offset Response (x56\_Resp\_Hrs\_Offset)

Mux Value Hex (Decimal): 0x56 (86)

Type: Transmitted from unit

Frequency: NOT APPLICABLE

Description: This is the unit's response to a set or get hours offset command.

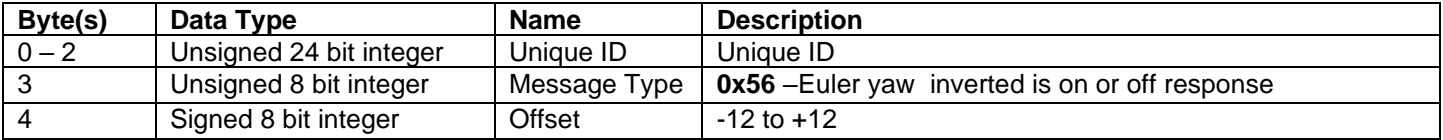

# <span id="page-30-0"></span>R&D 50 Hz GPS CAN Sensor User Manual GPS50\_Lat\_Long (0x31F [default])

Default settings:

- CAN Start Address  $+ 1 = (0x31F$  by default)
- Output is set to on
- Output rate is set to 4Hz
- CAN Message Output Rate Range: 1 to 50Hz

Overview: This CAN message is used to output the unit's latitude and longitude in decimal degrees.

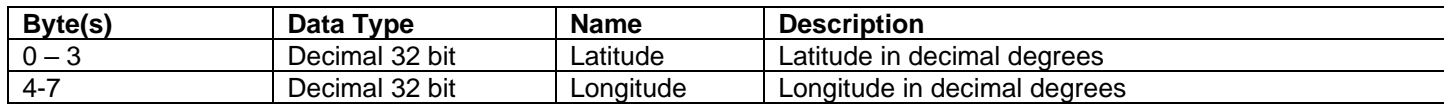

# <span id="page-31-0"></span>R&D 50 Hz GPS CAN Sensor User Manual GPS50\_AltSpeedCOG (0x320 [default])

Default settings:

- CAN Start Address  $+ 2 = (0x320$  by default)
- Output is set to on
- Output rate is set to 4Hz

CAN Message Output Rate Range: 4 to 20Hz

Overview: This CAN message is used to output the unit's speed, altitude, course over ground and fix status

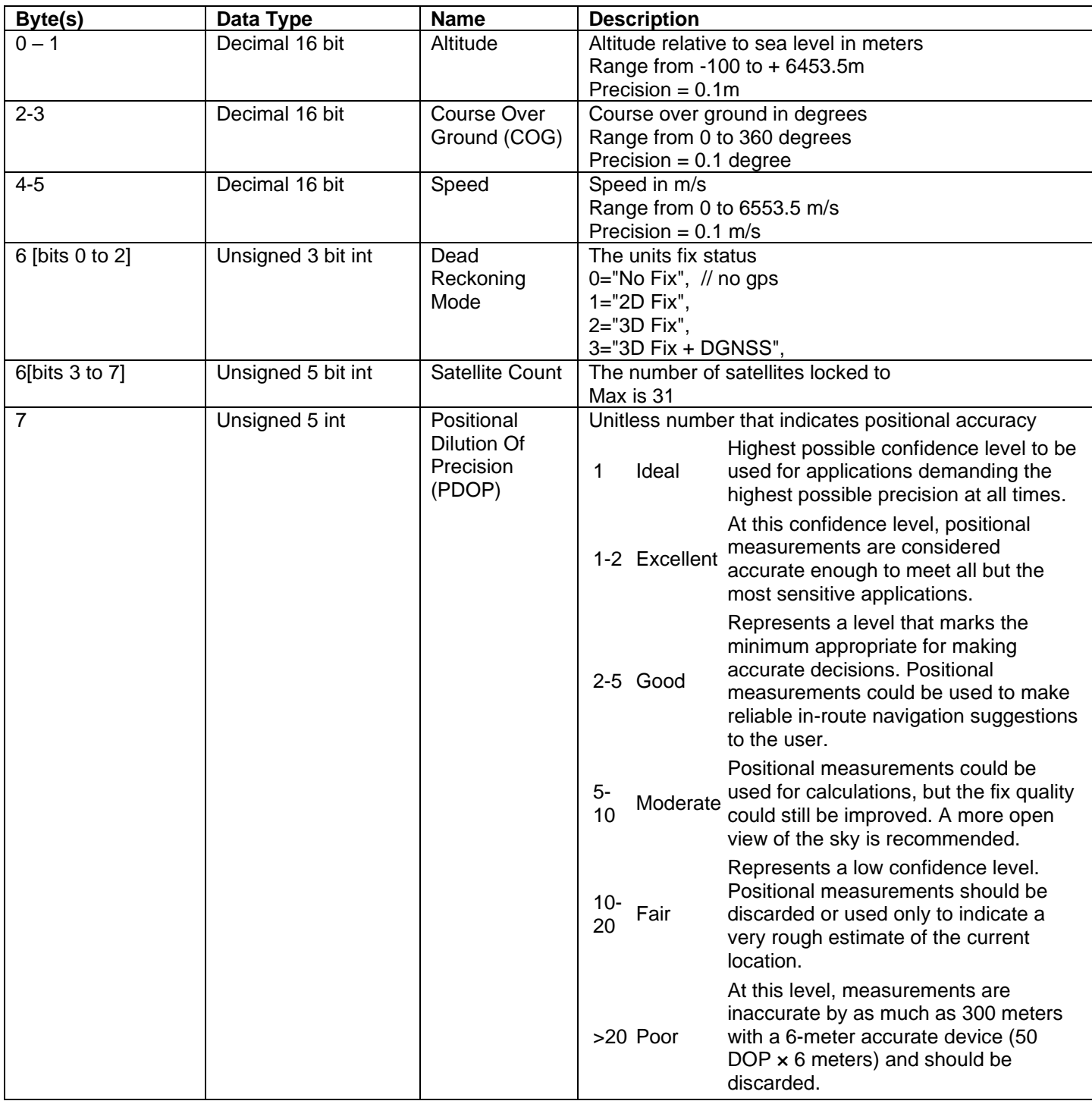

# <span id="page-32-0"></span>R&D 50 Hz GPS CAN Sensor User Manual GPS50\_Date\_Time (0x321 [default])

Default settings:

- CAN Start Address  $+3 = (0 \times 321)$  by default)
- Output is set to on
- Output rate is set to 1000ms

CAN Message Output Rate Range: 1000ms

Overview: This CAN message is used to output the unit's date and time.

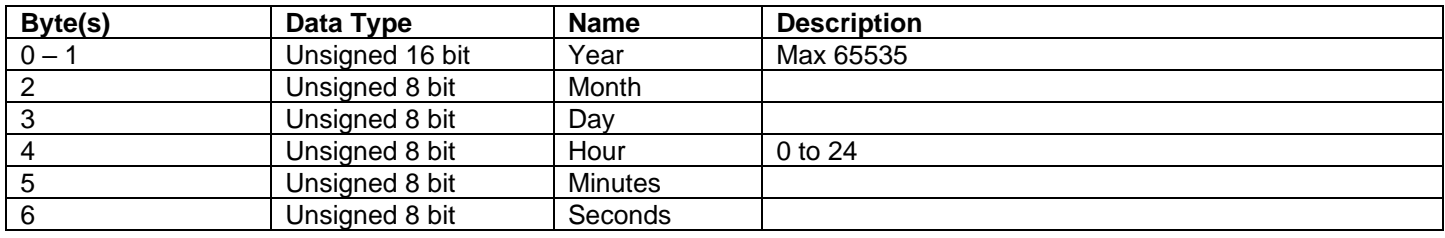

# <span id="page-33-0"></span>R&D 50 Hz GPS CAN Sensor User Manual **List of Tables**

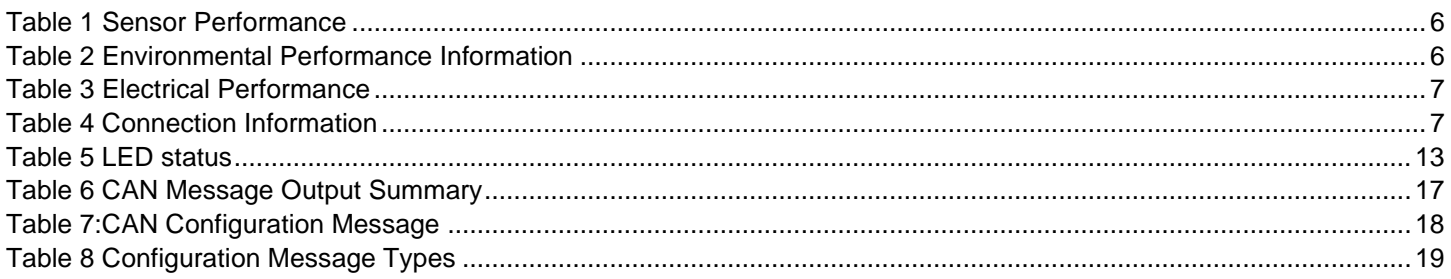

# <span id="page-34-0"></span>R&D 50 Hz GPS CAN Sensor User Manual **List of Figures**

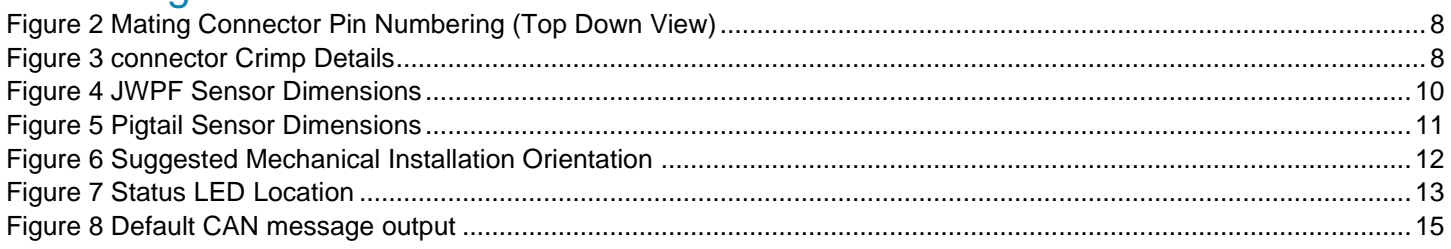

End of Document